## **Creating branches (conditions)**

You can edit the code for the **Branch** flow action to insert a conditional branch into a rule chain.

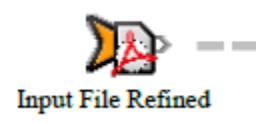

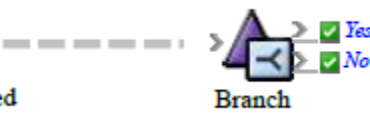

By default, the user interface creates two blocks of code: one that contains the True/False conditions for the branch and another that checks the condition and triggers either the Yes event or the No event.

' ==================================================== ' The ConfigureAction function implements a branch. ' It is called with the event which triggered the rule and the action. ' ============================================================ Public Sub ConfigureAction( \_ ByVal triggerEvent As Creo.PWS.Automation.PrinergyDataModel. PageApprovalChangedEvent, \_ ByVal action As Creo.PWS.Automation.GenericDataModel.BranchAction) If (Me.Condition1(triggerEvent) AndAlso Me.Condition2(triggerEvent)) Then 'This is how we make the branch trigger the "Yes" event action.SetYes Else 'This is how we make the branch trigger the "No" event action.SetNo End If End Sub ' ============================================================= ' The condition functions test the event which triggered the rule ' If it returns true the Yes branch will be taken by the ConfigureAction function. ' If it returns false the No branch will be taken. ' ============================================================= Private Function Condition1( \_ ByVal item As Creo.PWS.Automation.PrinergyDataModel.PageApprovalChangedEvent) \_ As Boolean Return (item.NewApprovalState = \_ Creo.PWS.Automation.PrinergyDataModelTypes.ApprovalState.Approved)

End Function

Private Function Condition2( \_ ByVal item As Creo.PWS.Automation.PrinergyDataModel.PageApprovalChangedEvent) \_ As Boolean

Return '< your condition here&gt;

End Function